## **«Το ημερολόγιο της τάξης μας»**

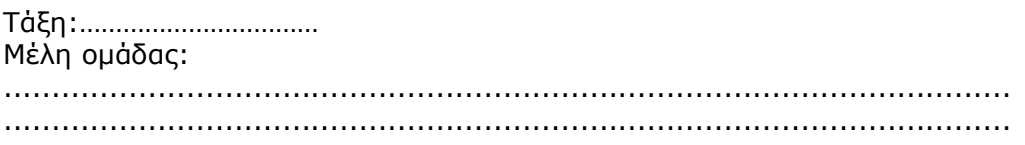

## **Δραστηριότητες:**

1. Δημιουργήστε τη δική σας ζωγραφιά στο TuxPaint για ένα μήνα του χρόνου.

Χρησιμοποιήστε τη μηχανή αναζήτησης google (www.google.com) για να βρείτε άλλες ονομασίες του μήνα και μία παροιμία. Μπορείτε να βρείτε πληροφορίες και στην ιστοσελίδα www.paidika.gr

Επιλέξτε το κείμενο που θα βρείτε για να το μεταφέρετε σε ένα έγγραφο του WORD.

Βήματα για τη μεταφορά κειμένου από μία ιστοσελίδα σε ένα έγγραφο.

- α. επιλέγω το κείμενο
- β. κάνω αντιγραφή
- γ. Κάνω επικόλληση στο έγγραφο
- 2. Με τη βοήθεια του δασκάλου θα μεταφέρετε την εικόνα από το TUX Paint στο έγγραφό σας.
- 3. Τέλος, δημιουργήστε έναν πίνακα που να παρουσιάζει τις ημέρες του μήνα. Χρησιμοποιήστε το Ημερολόγιο του υπολογιστή για να δείτε ποια μέρα ξεκινάει κάθε μήνας.

## **Αποτέλεσμα:**

Θα φτιάξετε το ημερολόγιο της τάξης σας.

Το έγγραφο κάθε ομάδας θα πρέπει να έχει περίπου την ακόλουθη μορφή:

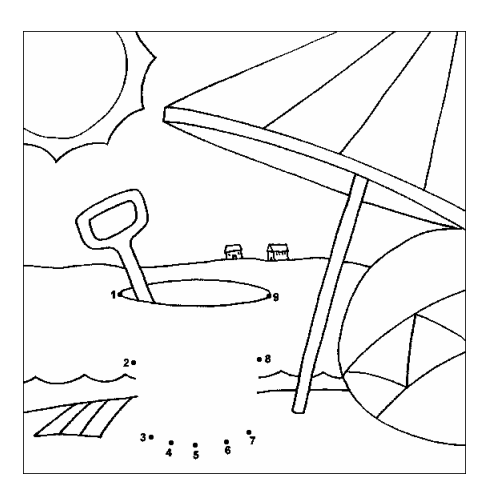

Άλλες ονομασίες: …………… Παροιμία: ……………………….

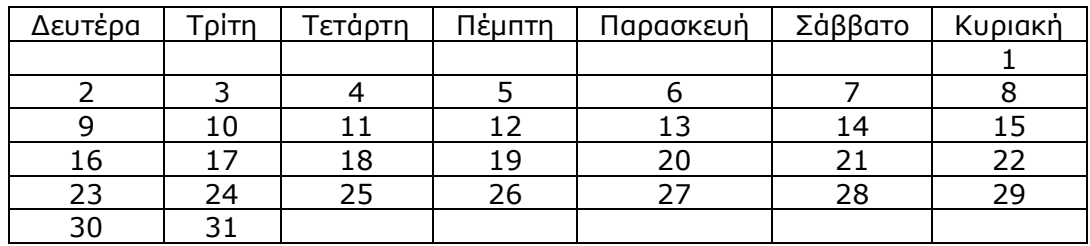

## **Ιούλιος**